### aludu cisco.

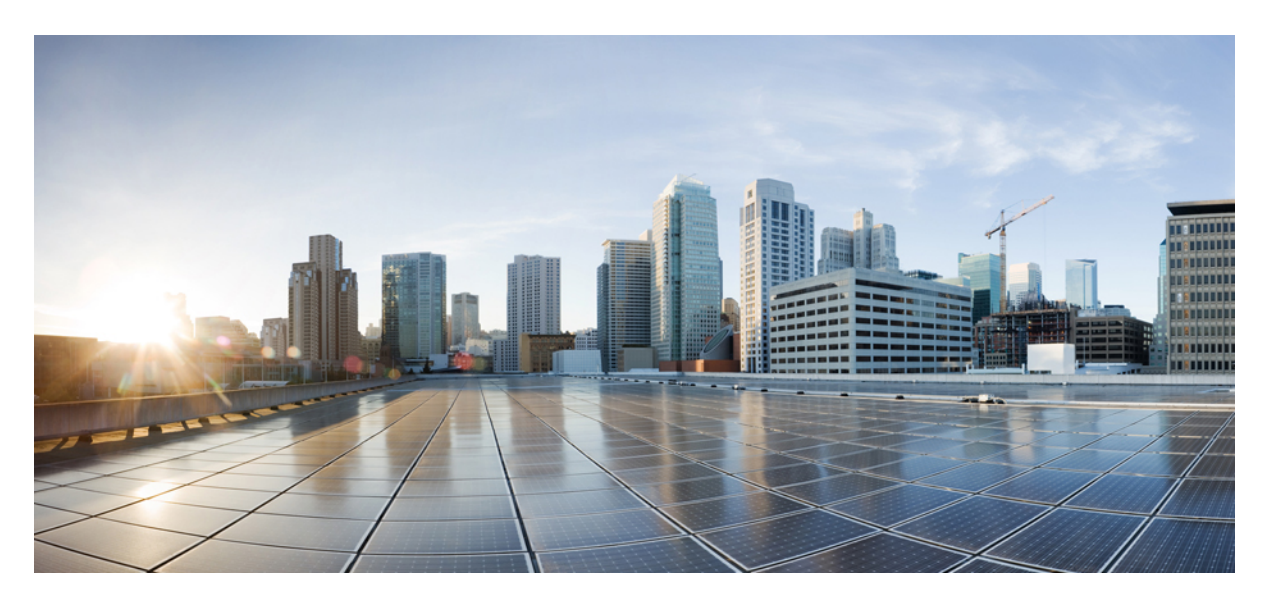

### **Quick Start Guide for SAML SSO Access**

**Cisco Unity [Connection](#page-1-0) SAML SSO 2** [Introduction](#page-1-1) **2** [Understanding](#page-1-2) Service Provider and Identity Provider **2** [Understanding](#page-2-0) SAML Protocol **3** SSO [Mode](#page-3-0) **4** [Prerequisites](#page-3-1) for Enabling SAML SSO **4** [Configuring](#page-4-0) SAML SSO **5** Access to Web [Applications](#page-12-0) Using SAML SSO **13** Running CLI Commands in Unity [Connection](#page-13-0) **14** [Troubleshooting](#page-14-0) SAML SSO **15**

# <span id="page-1-0"></span>**Cisco Unity Connection SAML SSO**

## <span id="page-1-1"></span>**Introduction**

Cisco Unity Connection supports the single sign-on feature that allows users to log in once and gain access to Unity Connection web applications, such as Cisco Unity Connection Administration and Cisco Personal Communications Assistant.

Starting with release 12.0(1), Unity Connection supports the single sign-on feature on the platform applications such as Cisco Unified Communications OS Administration and Disaster Recovery System. Unity Connection provides a user to have single sign-on access with Unity Connection subscriber web interfaces and across the administrative web applications on the following Unified Communication Applications:

- Unity Connection
- Cisco Unified Communications Manager
- Cisco Unified IM/Presence
- Cisco Unified Communications OS Administration
- Disaster Recovery System

The SAML SSO feature is based on open industry standard protocol SAML (Security Assertion Markup Language). For more information on SAML protocol, see the [Understanding](#page-2-0) SAML Protocol, section.

Single Sign-On using SAML can now be enabled using only graphical user interface (GUI) as enabling the features through command line interface (CLI) is no longer supported. **Note**

SAML SSO supports both LDAP and non-LDAP users to gain single sign-on access. LDAP users are the users integrated to Active Directory. Non-LDAP users are the users that reside locally on Unity Connection server.

- The LDAP users are allowed to login with a username and password that authenticates on Identity Provider. For more information on Identity Provider, see the [Understanding](#page-1-2) Service Provider and Identity Provider , section.
- The**non-LDAP** users with administrator rightslogin to Cisco Unity Connection Administration using Recovery URL. Recovery URL provides alternate access to the administrative, platform and serviceability web applications via username and password. A non-LDAP user can access the following web applications on Unity Connection using Recovery URL:
	- Unity Connection Administration
	- Cisco Unity Connection Serviceability
	- Cisco Unified Serviceability
	- Cisco Unified Communications OS Administration
	- Disaster Recovery System

### <span id="page-1-2"></span>**Understanding Service Provider and Identity Provider**

**Service Provider (SP)** is a protected entity on Unity Connection that provides the web applications. A Service Provider relies on a trusted Identity Provider (IdP) or Security Token Service (STS) for authentication and authorization.

**Identity Provider** is an online service or website that authenticates users by means of security tokens. It authenticates the end user and returns a SAML Assertion. SAML Assertion shows either a Yes (authenticated) or No (authentication failed) response.

A user must authenticate his or her user credentials on Identity Provider to gain access to the requested web application. If the authentication gets rejected at any point, the user do not gain access to any of the requested web applications. If the authentication is accepted, then the user is allowed to gain single sign-on access to the requested web application.

For information on the currently supported Identity Providers, see [SAML-Based](https://www.cisco.com/c/en/us/td/docs/voice_ip_comm/cucm/SAML_SSO_deployment_guide/12_0_1/cucm_b_saml-sso-deployment-guide-1201/cucm_b_saml-sso-deployment-guide-1201_chapter_01.html) SSO Solution chapter of *SAML SSO Deployment Guide for Cisco Unified Communications Applications*, *Release 11.5(1)* available at

[https://www.cisco.com/c/en/us/support/unified-communications/unified-communications-manager-callmanager/](https://www.cisco.com/c/en/us/support/unified-communications/unified-communications-manager-callmanager/products-maintenance%20guides-list.html) [products-maintenance%20guides-list.html](https://www.cisco.com/c/en/us/support/unified-communications/unified-communications-manager-callmanager/products-maintenance%20guides-list.html).

<span id="page-2-0"></span>The definitions of Service Provider and Identity Provider further help to understand the SAML protocol mechanism.

### **Understanding SAML Protocol**

Security Assertion Markup Language (SAML) is an XML based open standard data format for exchanging data. It is an authentication protocol used by Service Providers to authenticate a user. The security authentication information is passed between an Identity Provider and Service Provider.

SAML is an open standard that enables clients to authenticate against anySAML enabled Collaboration (or Unified Communication) service regardless of the client platform.

All Cisco Unified Communication web interfaces (e.g. CUCM or Unity Connection) use SAML 2.0 protocol in SAML SSO feature. To authenticate the LDAP user and local AD-mapped user, Unity Connection delegates an authentication request to the Identity Provider. This authentication request generated by the Unity Connection is SAML Request.

The Identity Provider authenticates and returns a SAML Assertion. SAML Assertion shows either Yes (authenticated) or No (authentication failed).

#### **Single SAML SSO mechanism:**

SAML 2.0 protocol is a building block that helps to enable single sign-on access across collaboration services and also helps to enable federation between collaboration services and customer's Identity Provider.

Once SSO has been enabled on Unity Connection server, a .xml file named, SPMetadata<hostname of Unity Connection>.xml is generated by Unity Connection that acts as a Service Provider metadata. The SAML SP metadata must be exported from SAML Service Provider (on Unity Connection) and then import it to Identity Provider (ADFS).

The administrator must export SAML metadata from Cisco Unity Connection Administration and import that metadata on Identity Provider. The administrator must also export SAML metadata from Identity Provider and import that metadata on Cisco Unity Connection Administration. This is a two way handshake process between the Service Provider (that resides on Unity Connection) and Identity Provider that is essential for SAML Authentication.

The SAML metadata contains the following information:

- URL information for Identity Provider and Service Provider.
- Service Provider Assertion Consumer Service (ACS) URLs that instructs Identity Provider where to POST assertions.
- Certificate information for Identity Provider and Service Provider.

The exchange of SAML metadata builds a trust relationship between Identity Provider and Service Provider. Identity Provider issues SAML assertion and Identity Provider digitally signs it. On receiving the SAML assertion, Service Provider validates the assertion, using Identity Provider certificate information that guarantees that assertion was issued by Identity Provider.

When single sign-on login fails (e.g. If Identity Provider or Active Directory is inactive), Recovery URL provides alternate access to administrative and serviceability web applications via username and password.

### <span id="page-3-0"></span>**SSO Mode**

SAML SSO can be configured in either of the following modes depending upon the requirements:

- Cluster wide: The Cluster wide SSO mode allows users to import data using only one SAML SP metadata file of either publisher or subscriber per cluster. This SSO mode is selected by default in following scenarios:
- **1.** In case of fresh Unity Connection installation.
- **2.** In case Unity Connection is upgraded from a previously SSO disabled release to 11.5(1) and later release.
- Per node: The Per node SSO mode allows users to import data using separate SAML SP metadata file for each node in a cluster. This SSO mode is selected by default when Unity Connection is upgraded from a previously SSO enabled release to 11.5(1) and later release.

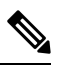

Toggling the SSO mode is not applicable while SAML SSO is enabled. The SAML SSO must be disabled to toggle from Cluster wide mode to Per node mode and vice-versa. **Note**

For more information about micro traces, see "Troubleshooting Cisco Unity Connection" chapter of*Troubleshooting Guide for Cisco Unity Connection Release 11.x* at

[https://www.cisco.com/c/en/us/td/docs/voice\\_ip\\_comm/connection/11x/troubleshooting/guide/b\\_11xcuctsg/b\\_11xcuctsg\\_chapter\\_0101.html](https://www.cisco.com/c/en/us/td/docs/voice_ip_comm/connection/11x/troubleshooting/guide/b_11xcuctsg/b_11xcuctsg_chapter_0101.html#ID-2398-00000034)

For more information about SAML SSO Access, see "Troubleshooting SAML SSO Access" chapter of *Troubleshooting Guide for Cisco Unity Connection Release 11.x* at

<span id="page-3-1"></span>[https://www.cisco.com/c/en/us/td/docs/voice\\_ip\\_comm/connection/11x/troubleshooting/guide/b\\_11xcuctsg/b\\_11xcuctsg\\_chapter\\_011011.html](https://www.cisco.com/c/en/us/td/docs/voice_ip_comm/connection/11x/troubleshooting/guide/b_11xcuctsg/b_11xcuctsg_chapter_011011.html)

## **Prerequisites for Enabling SAML SSO**

To configure the SAML SSO feature, you must ensure the following requirements to be in place:

- Unity Connection 10.0(1) and later release on both the servers in the cluster.
- Install Identity Provider on Microsoft Windows 2008 with SP2 platform. You must configure Identity Provider on the same domain as Unity Connection server.
- Make sure that the clocks on Unity Connection and Identity Provider (chosen for SAML SSO) synchronize with each other.
- When enabling SSO mode from Cisco Unity Connection Administration, make sure you have at least one LDAP user with administrator rights in Unity Connection to Run SSO Test for SAML SSO.
- Assign the system administrator role to the user accountsto allow them to access Unity Connection administrative and serviceability web applications.
- When enabling Cluster wide SSO mode, make sure that RSA based Multi-server Tomcat certificate are uploaded.

for more information on certificates, see the [Security](https://www.cisco.com/c/en/us/td/docs/voice_ip_comm/connection/11x/os_administration/b_11xcucosagx/b_11xcucosagx_chapter_01000.html) chapter of Cisco Unified Communications Operating System Administration Guide for Cisco Unity Connection Release 11.x at

[https://www.cisco.com/c/en/us/td/docs/voice\\_ip\\_comm/connection/11x/os\\_administration/b\\_11xcucosagx.html](https://www.cisco.com/c/en/us/td/docs/voice_ip_comm/connection/11x/os_administration/b_11xcucosagx.html)

Once the above requirements are met, the Unity Connection server is ready to be configured for SAML SSO feature.

## <span id="page-4-0"></span>**Configuring SAML SSO**

This section outlines the key steps and/or instructions that must be followed for Unity Connection specific configuration. However, if you are configuring SAML SSO feature for the first time, it is strongly recommended to follow the detailed instructions given below:

### **Configuring Identity Provider**

You must configure one of the following Identity Providers before configuring SAML SSO in Unity Connection:

#### **Configuring ADFS Server 3.0,4.0,5.0**

If you Select AD FS as the Identity Provider for SAML SSO:

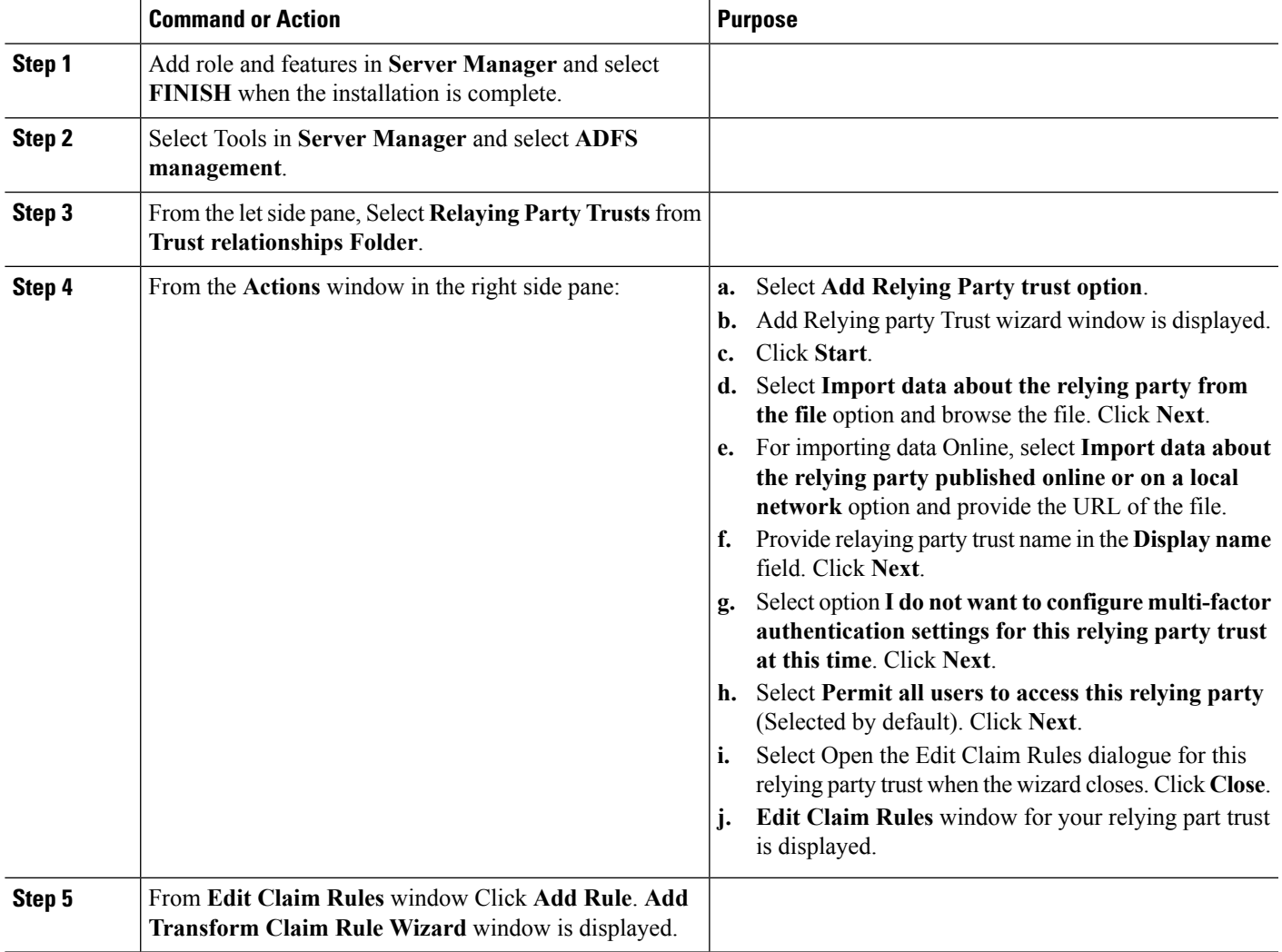

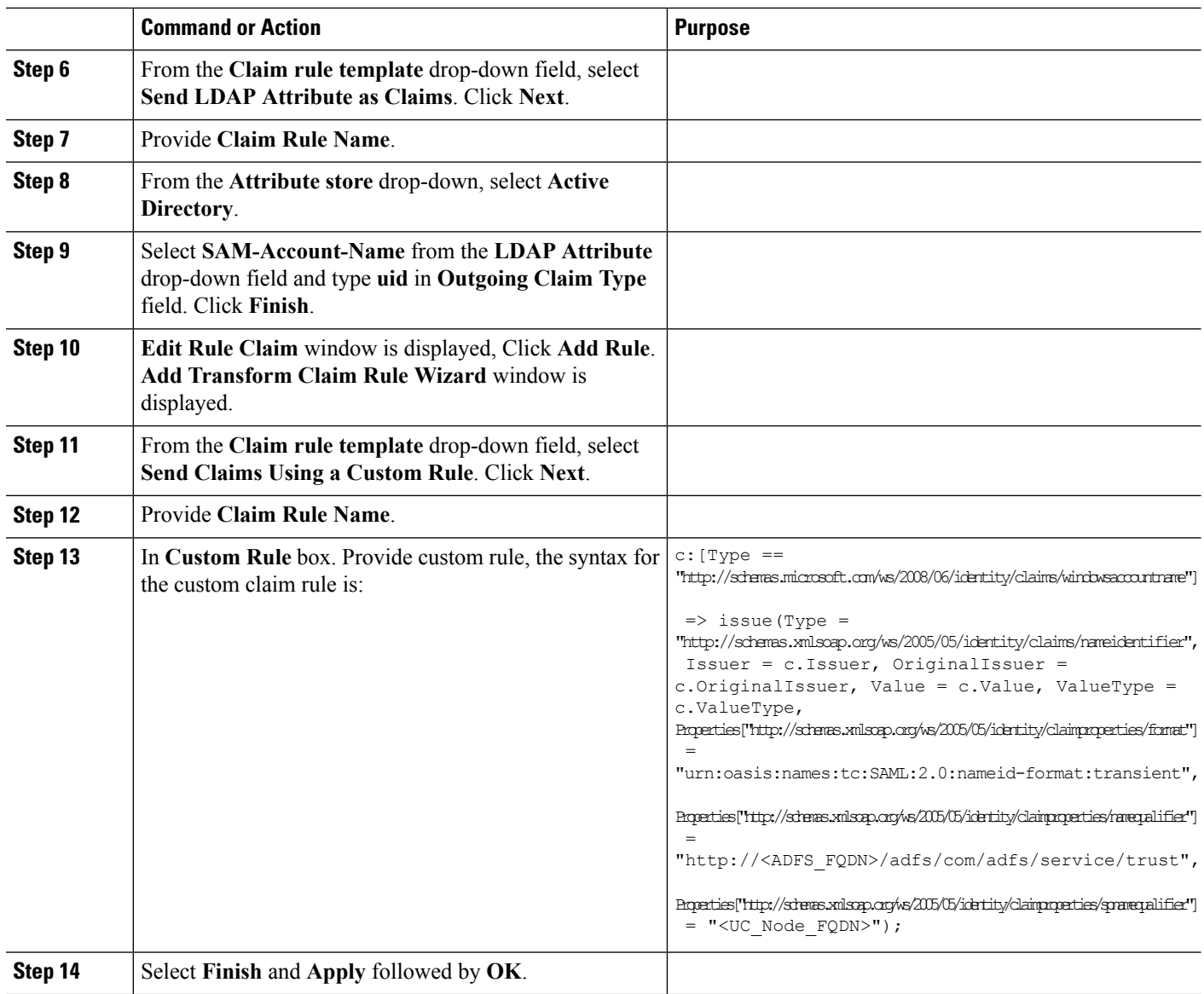

### **Configuring OpenAM**

If you select OpenAM Server as the Identity Provider for SAML SSO:

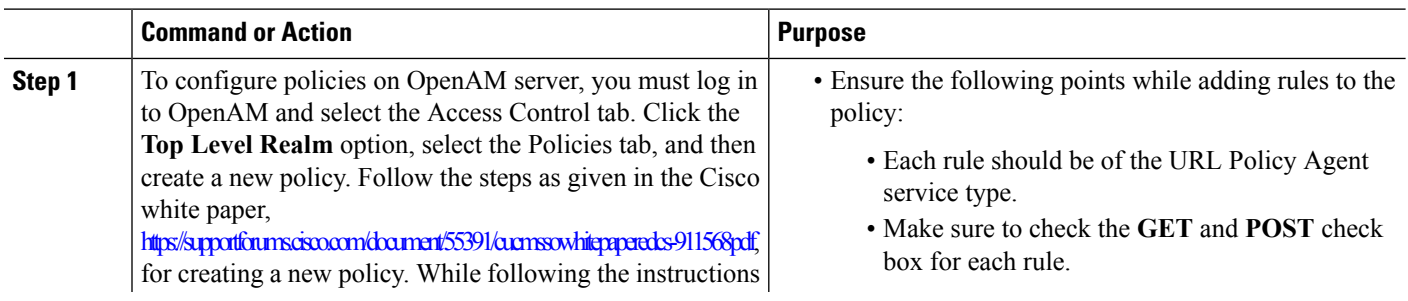

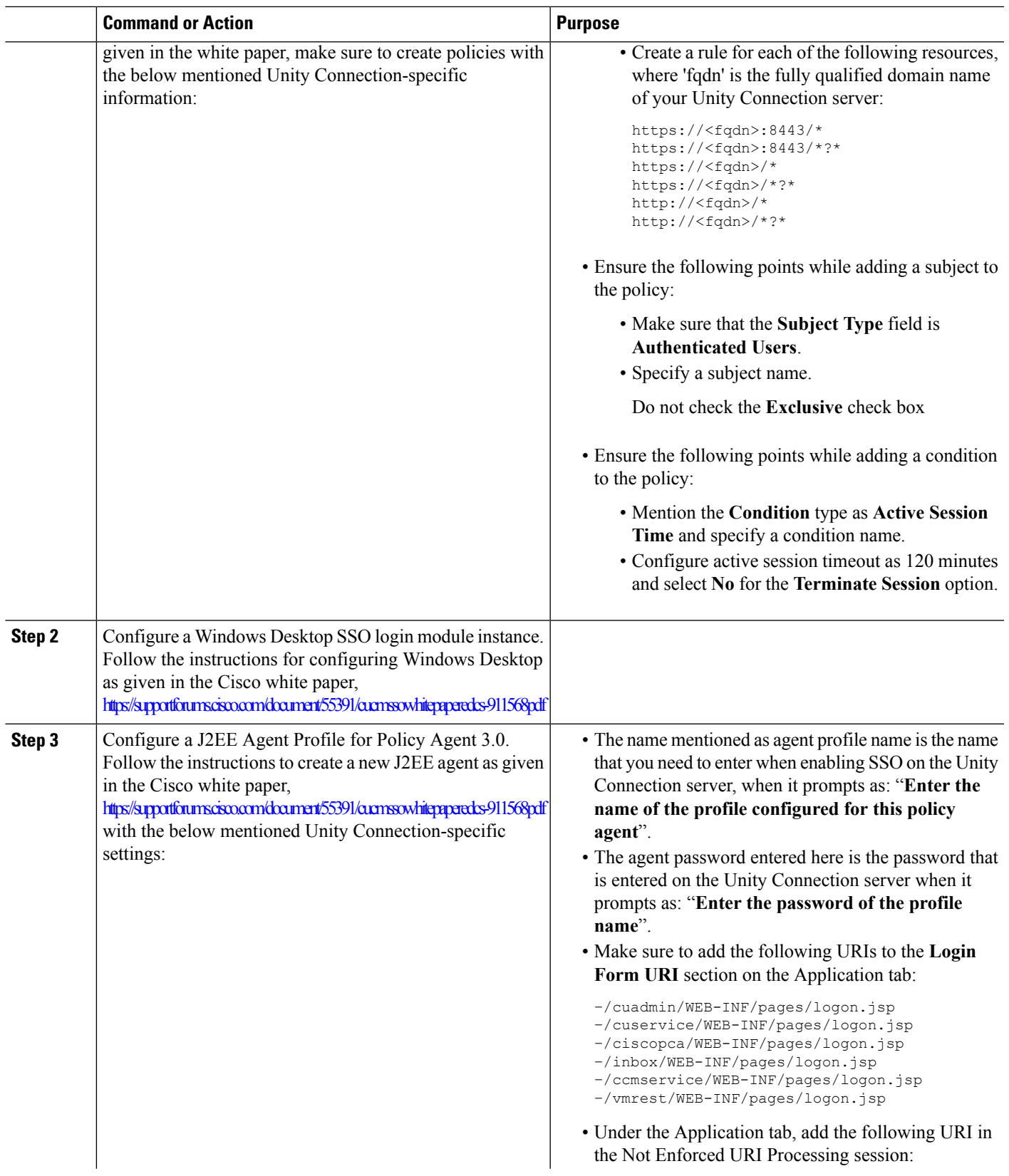

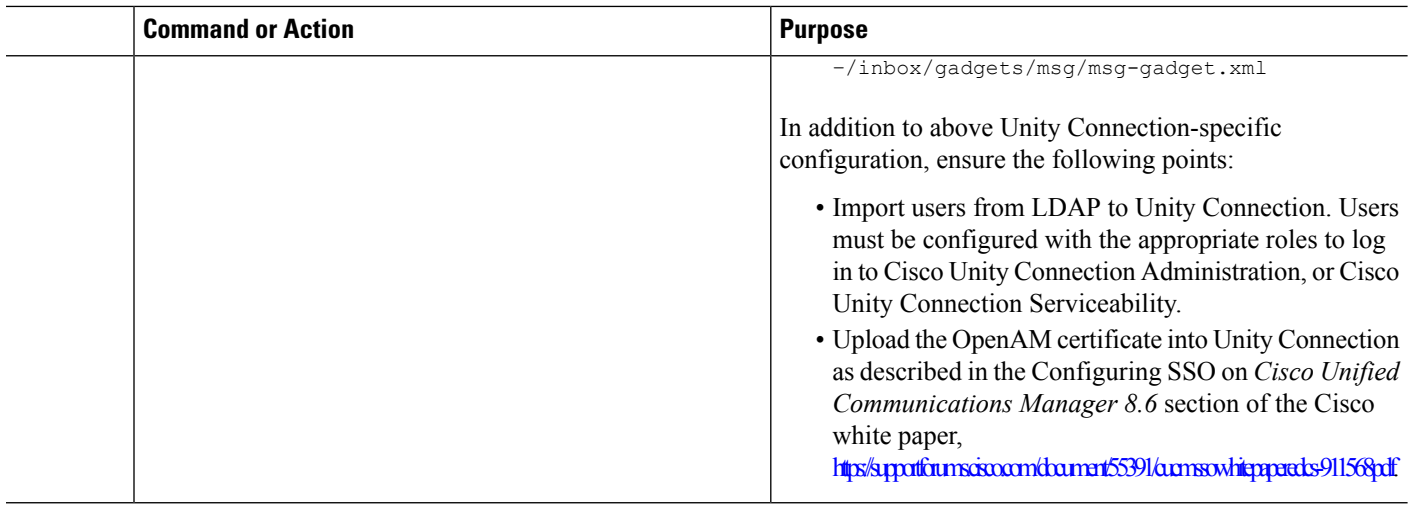

### **Configuring Ping Federate Server**

If you select Ping Federate Server as the Identity Provider for SAML SSO:

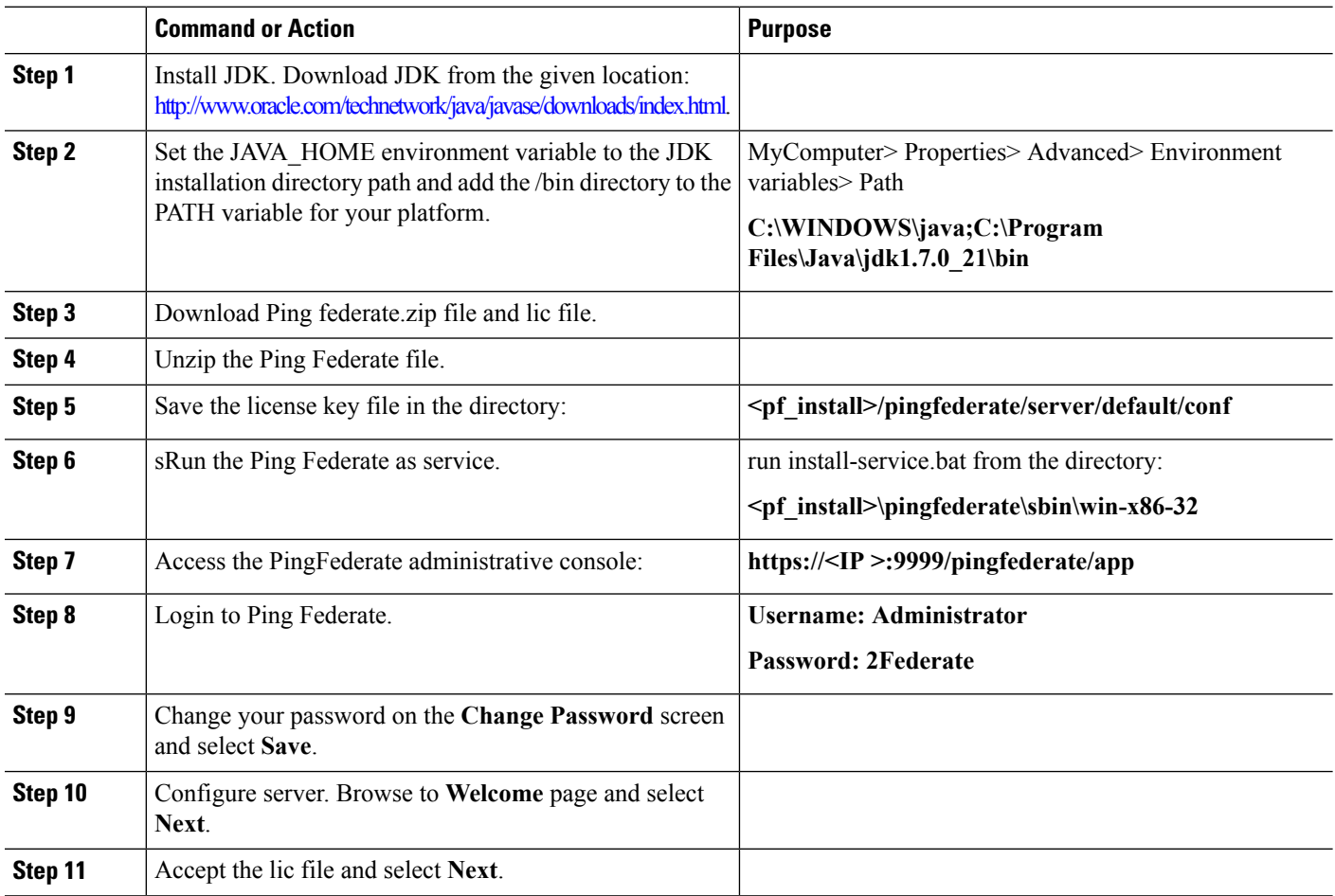

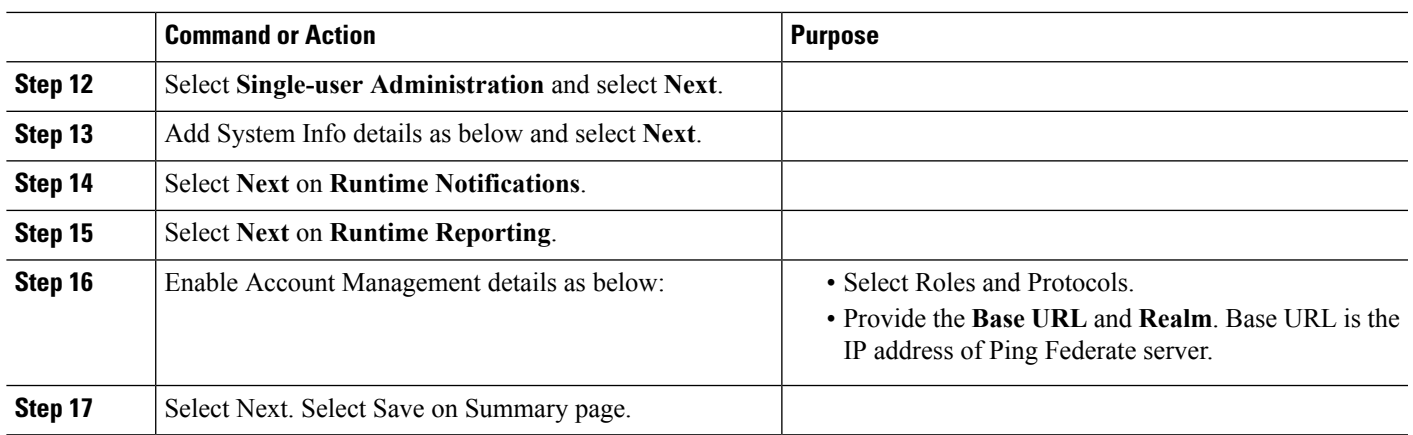

### **Configuring SP Connection**

#### **Procedure**

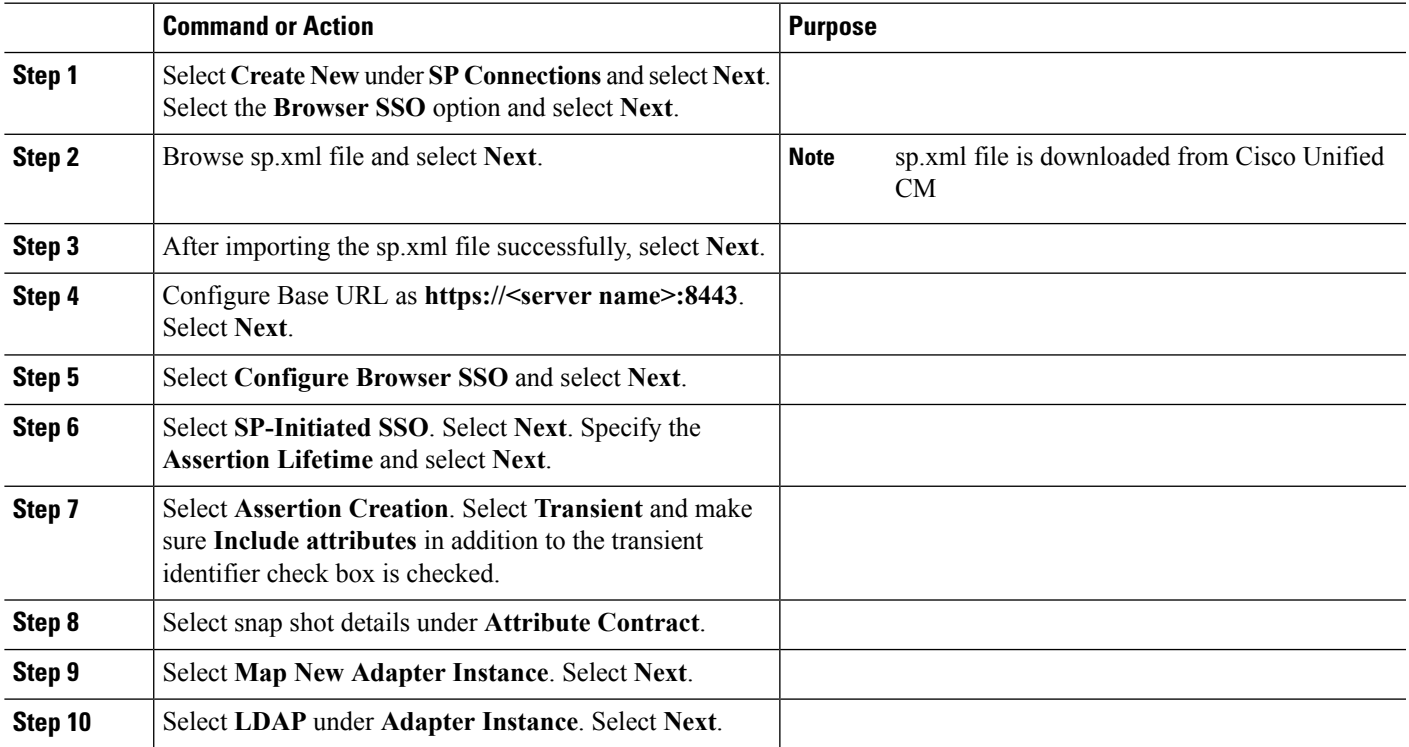

#### **Configuring Oracle Identity Provider Server**

If you select Oracle Identity Provider Server as the Identity Provider for SAML SSO:

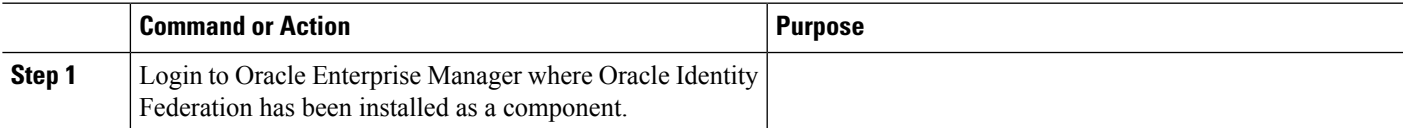

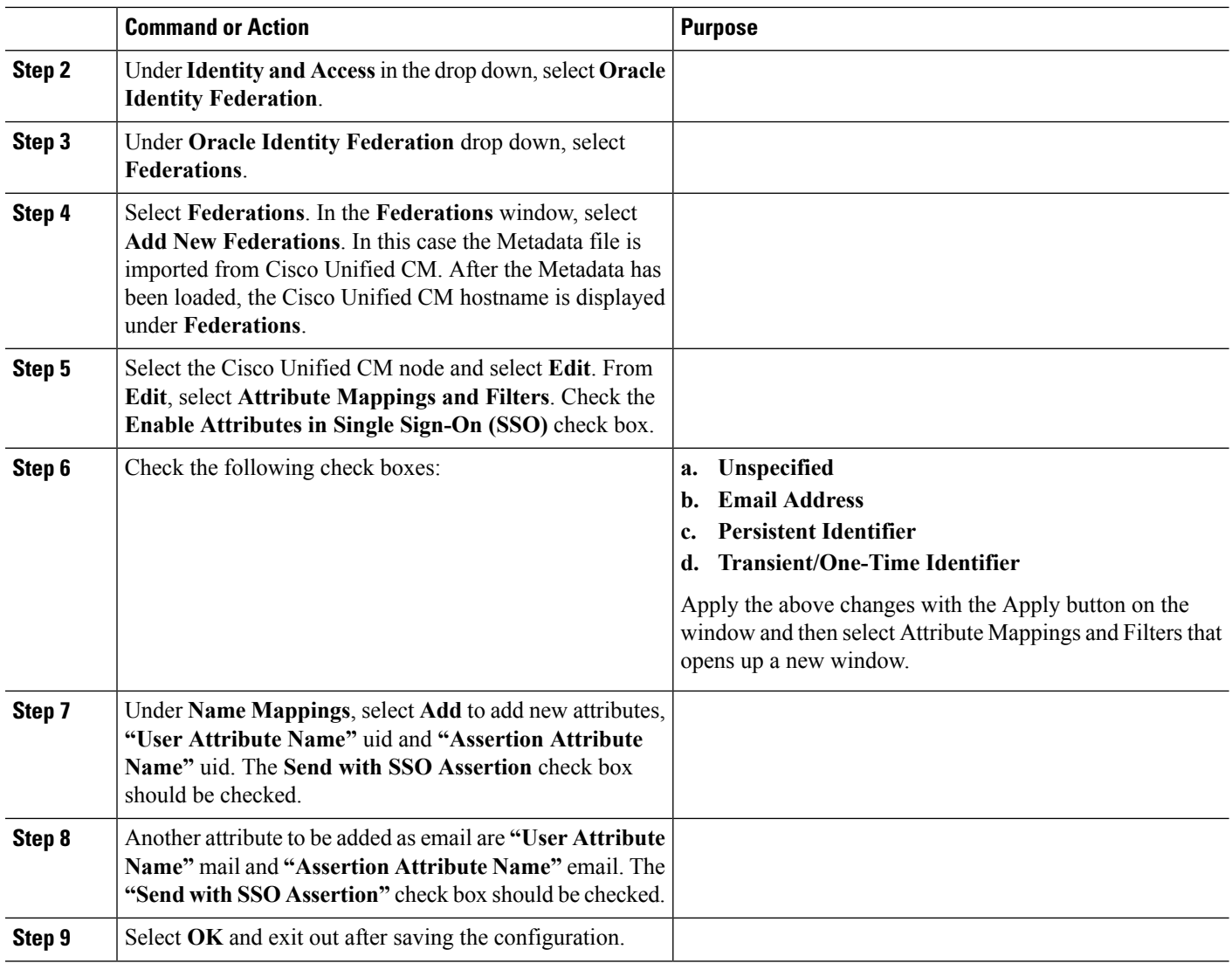

#### **Generating and Importing Metadata into Cisco Unified CM**

Navigate to Oracle Identity Federation drop down, select **Administration** and select **Security and Trust**.

#### **Procedure**

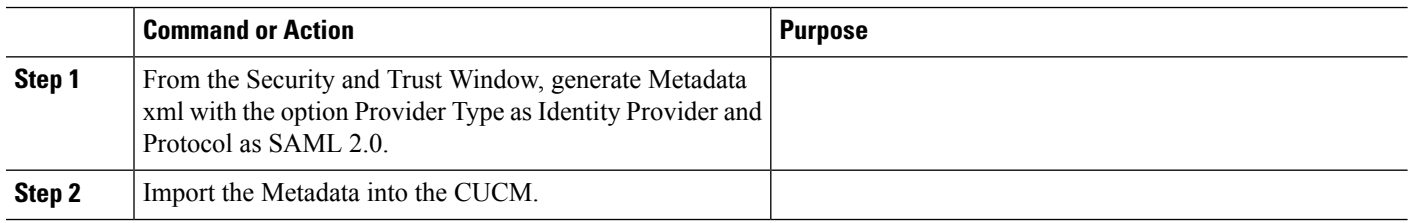

### **Configuring F5-BIG-IP 11.6.0**

If you select F5-BIG-IP 11.6.0 as the Identity Provider for SAML SSO:

#### **Procedure**

•

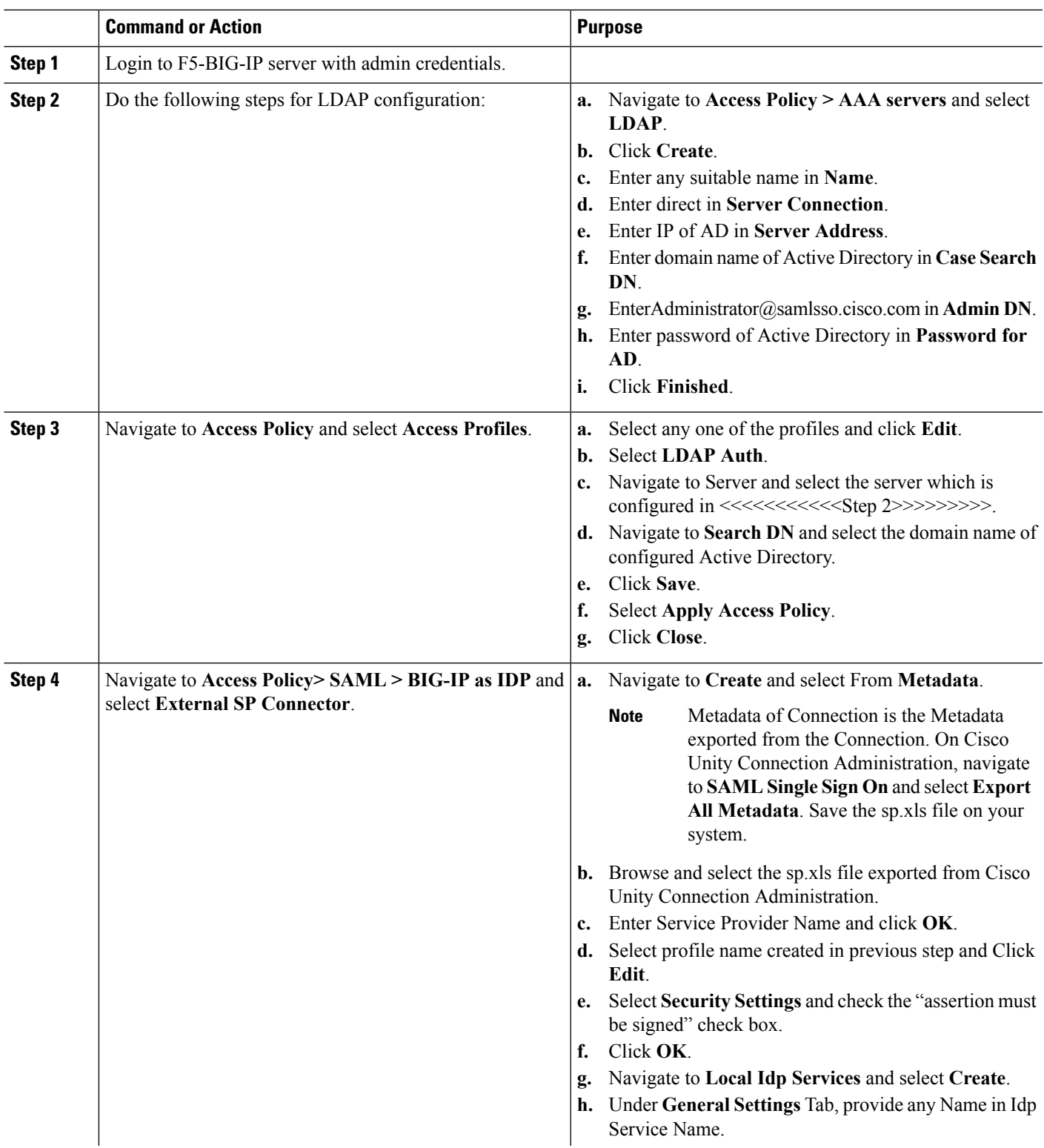

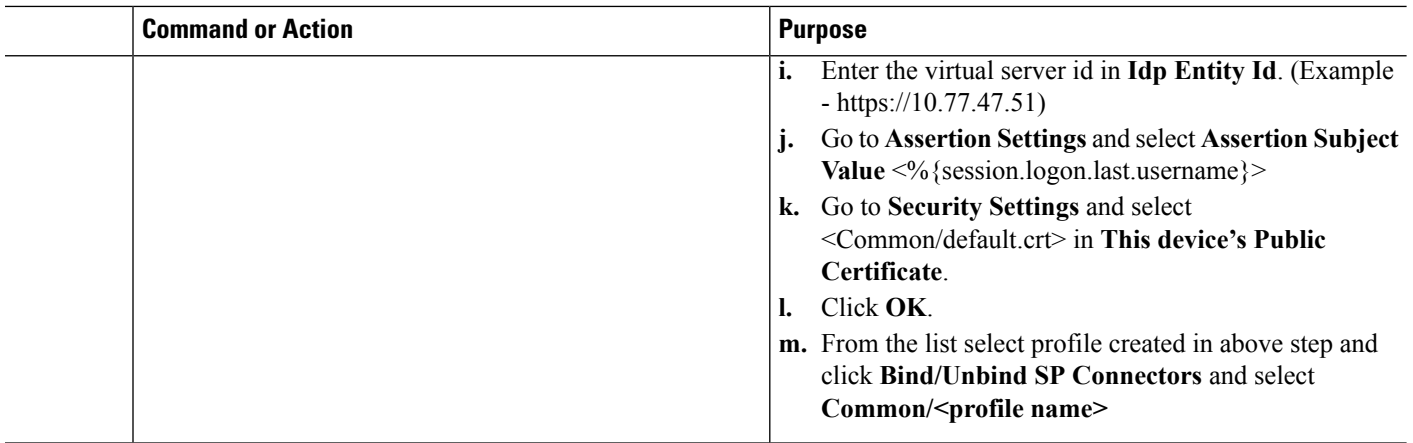

### **Configuring SAML SSO**

To configure SAML SSO feature on server, you must perform the following steps:

#### **Procedure**

•

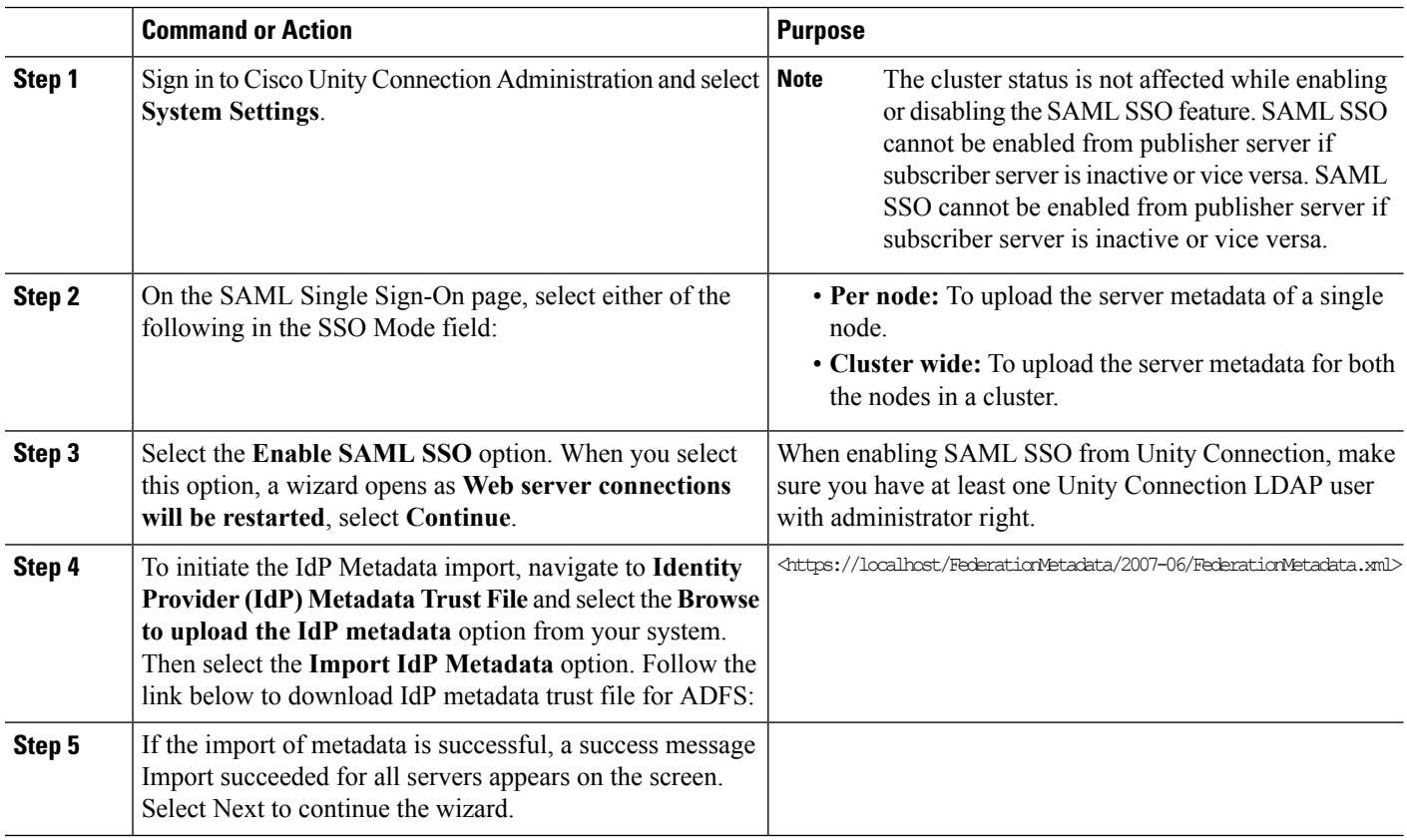

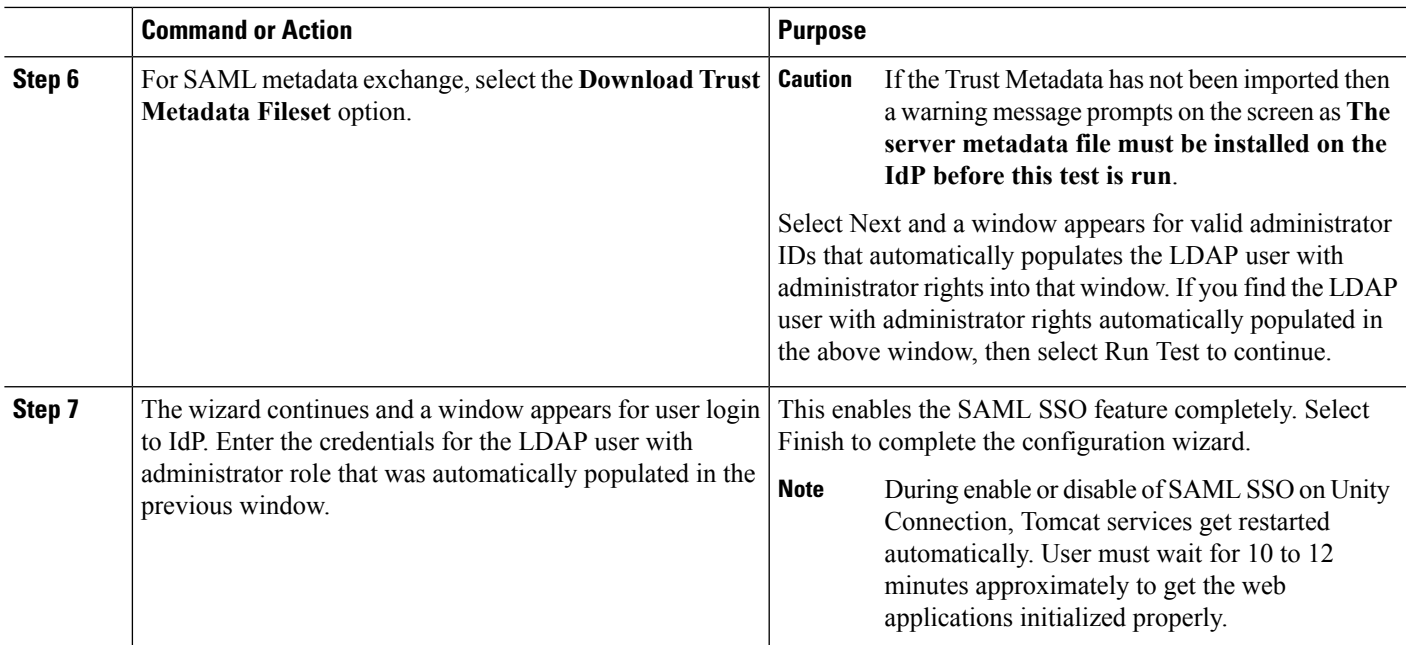

## <span id="page-12-0"></span>**Access to Web Applications Using SAML SSO**

SAML SSO allows a LDAP user and a local AD-mapped user to login to client applications using username and password that authenticates on IdentityProvider. A user sign-in to any of the supported web applications on Unified Communication products (after enabling the SAML SSO feature) also gains access to the following web applications on Unity Connection (apart from Cisco Unified Communications Manager and Cisco Unified CM IM/Presence):

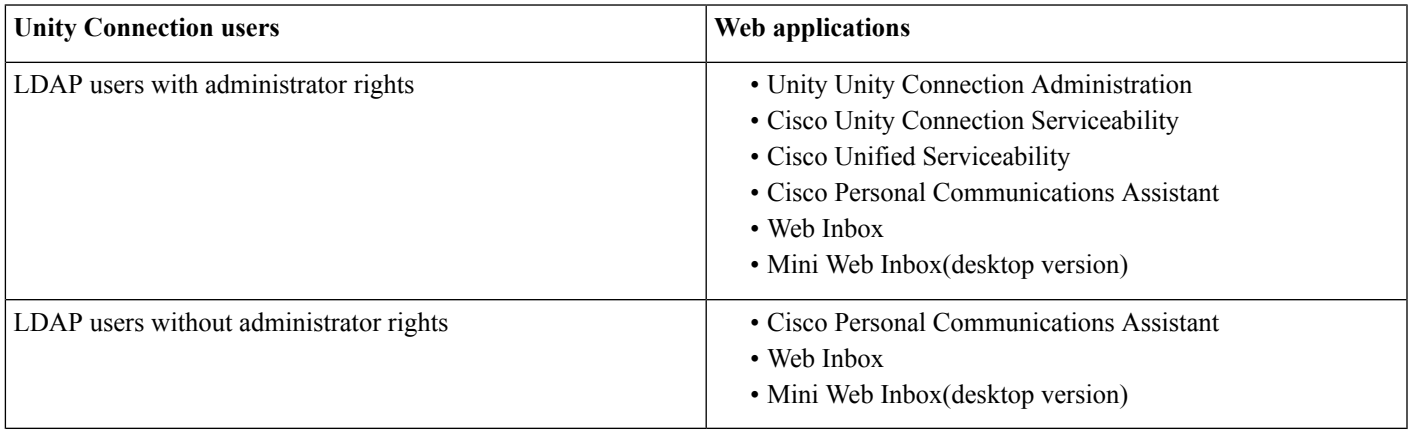

To access Web Inbox and Mini Web Inbox, you must have a user with mailbox. Also navigate to **Unity Connection Administration> Class of Service> Licensed features** and make sure that **Allow Users to Use the Web Inbox, Messaging Inbox and RSS Feeds** check box is checked. **Note**

The non-LDAP users with administrator role can login to Cisco Unity Connection Administration using Recovery URL. The Recovery URL option is present in Unity Connection product deployment selection window just below the Cisco Unity Connection option.

When SSO login fails (if Identity Provider or Active Directory is inactive), Recovery URL provides alternate access to the administrative and serviceability web applications via username and password.

## <span id="page-13-0"></span>**Running CLI Commands in Unity Connection**

SAML SSO feature introduced the following commands in addition to the above three commands:

- utils sso enable
- utils sso disable
- utils sso status
- utils sso recovery-url enable
- utils sso recovery-url disable
- set samltrace level <trace level>
- show samltrace level
- set account ssorecoveryurlaccess
- set account ssouidvalue

#### • **utils sso enable**

This command when executed returns an informational text message that prompts that the administrator can enable SSO feature only from graphical user interface (GUI). Both OpenAM SSO and SAML SSO cannot be enabled from CLI interface

#### • **utils sso disable**

This command disables (both OpenAM based or SAML based) SSO mode. Within a cluster, the command needs to be executed on both the nodes. You may also disable the SSO from graphical user interface (GUI) by selecting the Disable option under the specific SSO mode.

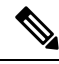

When SSO is disabled from graphical user interface (GUI) of Unity Connection, it disables the SSO mode on both nodes in case of cluster. **Note**

#### • **utils sso status**

This command shows the SSO status, enabled or disabled, on each node. This command is executed on each node individually.

#### • **utils sso recovery-url enable**

This command enables the Recovery URL SSO mode. It also verifies that this URL is working successfully. Within a cluster, the command needs to be executed on both the nodes.

#### • **utils sso recovery-url disable**

This command disables the Recovery URL SSO mode on that Connection node.

#### • **set samltrace level <trace-level>**

This command enables the specified traces to locate the following information:

- error
- warning
- debug
- fatal
- info

#### • **show samltrace level**

This command displays the logs selected for SAML SSO.

• **set account ssorecoveryurlaccess**

This command enables or disables the recovery url access for the platform user. If disabled, the platform user will not be able to login through the Recovery URL.

• **set account ssouidvalue**

This command updates the UID value of a platform user.

## <span id="page-14-0"></span>**Troubleshooting SAML SSO**

SAML SSO allows a user to have single sign-on access to web applications until a web browser is active. Ensure that you have taken care of all the requirements and checklist while enabling the SAML SSO mode. However, for any SAML SSO related issues, see *Troubleshooting Guide for Cisco Unity Connection Release 11.x*, available at

[https://www.cisco.com/c/en/us/td/docs/voice\\_ip\\_comm/connection/11x/troubleshooting/guide/b\\_11xcuctsg.html](https://www.cisco.com/c/en/us/td/docs/voice_ip_comm/connection/11x/troubleshooting/guide/b_11xcuctsg.html)

aludu CISCO.

Cisco Systems, Inc. San Jose, CA 95134-1706 USA

**Americas Headquarters Asia Pacific Headquarters Europe Headquarters** CiscoSystems(USA)Pte.Ltd. Singapore

CiscoSystemsInternationalBV Amsterdam,TheNetherlands

Cisco has more than 200 offices worldwide. Addresses, phone numbers, and fax numbers are listed on the Cisco Website at www.cisco.com/go/offices.